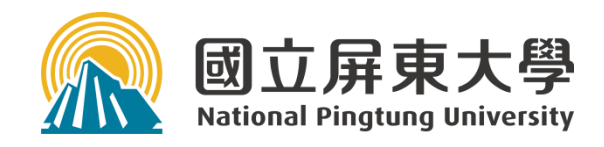

# **112學年度新生始業輔導 計算機與網路中心服務概要**

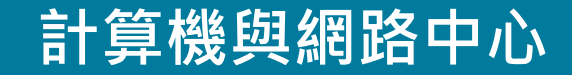

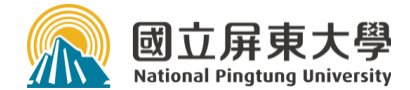

## 提昇資訊知能、厚植未來競爭力

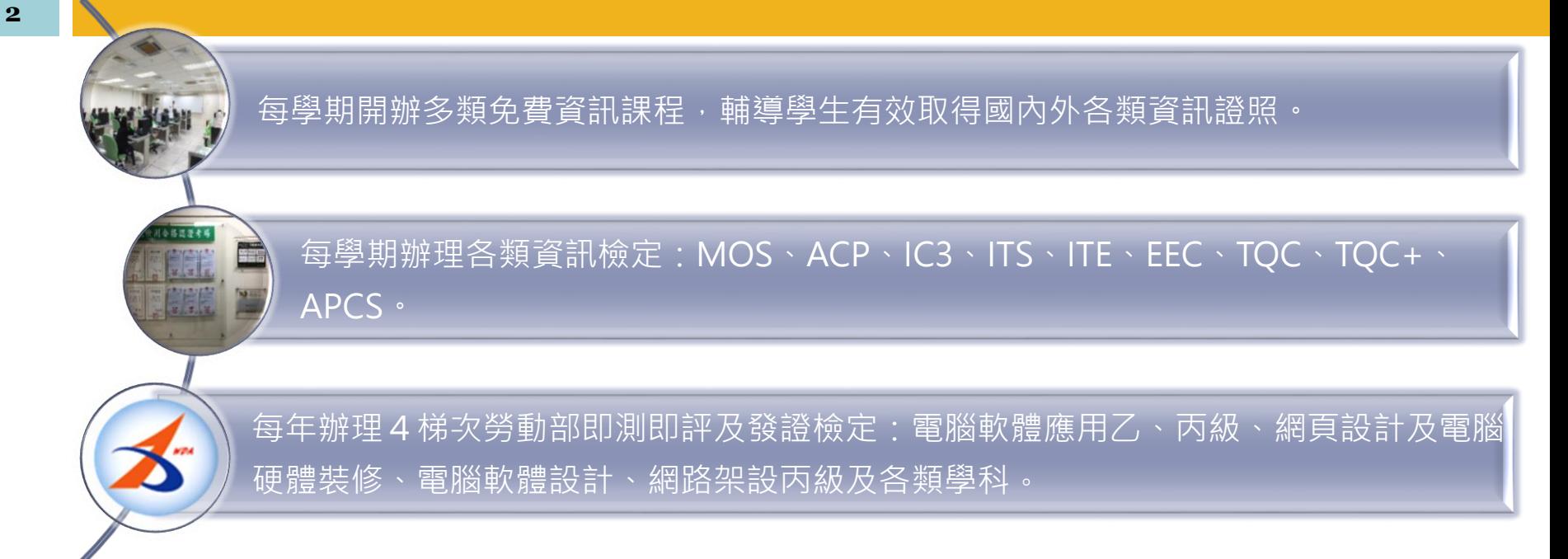

- 勞動部免費補助3次特定對象(原住民、身障生、低收、中低收入)檢測
- 取得勞動部證照可申請證照獎勵金新臺幣5,000元至20,000元。
- 原民生取得勞動部證照可獲新臺幣6,000元至60,000元獎勵金。
- 電腦技能基金會補助身障生每年免費4次檢測。

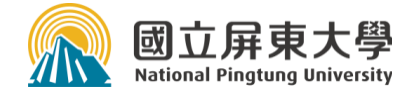

# 微軟office365授權

每年與廠商簽訂微軟公司學生版校園授權(Office 365 Pro Plus for Student Advantage)購案,新生入學後即提 供授權Office軟體最新版及1TB雲端空間,使用至畢業離 校後帳號停權刪除止。

使用方式請參閱計中網頁/授權軟體之說明。

學校首頁/學生版/網路資源/微軟office 365學生授權專區(內含教學軟體Teams) ·

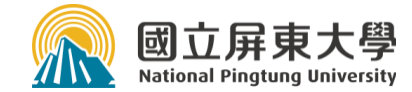

# Google Workspace for Education

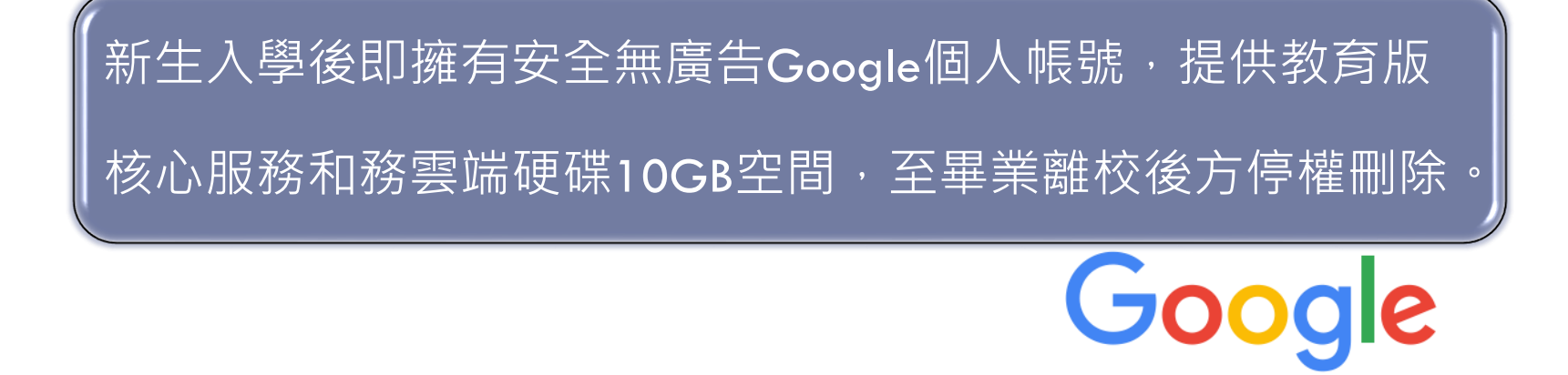

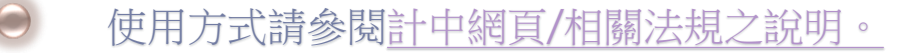

學校首頁/學生版/網路資源[/Google Workspace for Education](https://cnc.nptu.edu.tw/p/406-1007-103129,r1265.php?Lang=zh-tw)

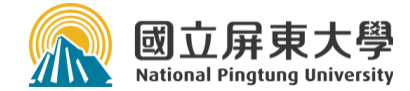

## Matlab 校園授權

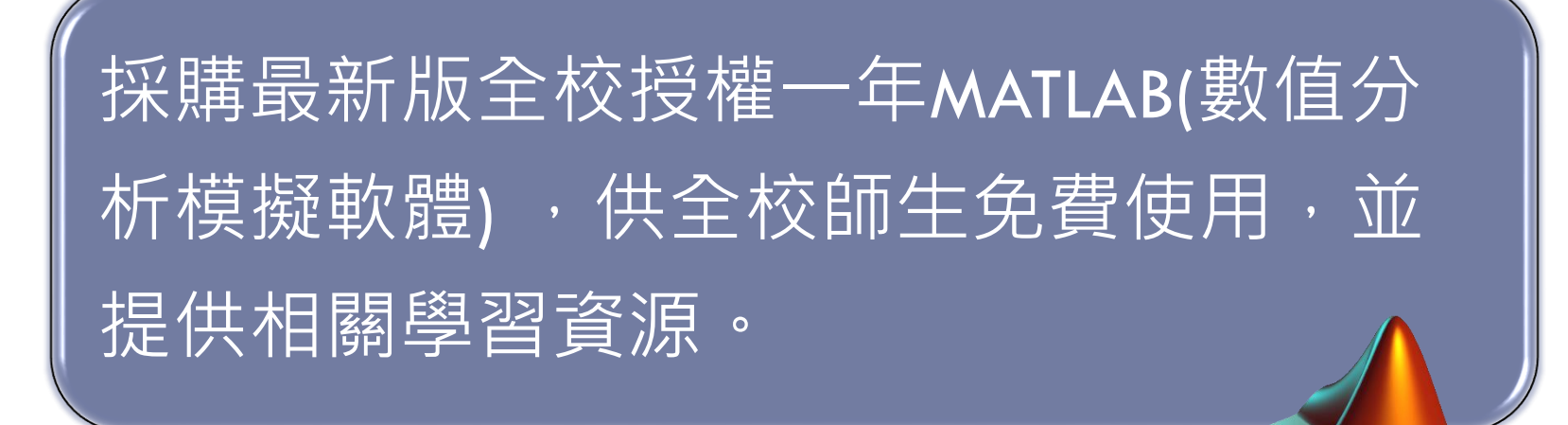

#### 使用方式請參閱計中首頁→授權軟體→Matlab之說明。

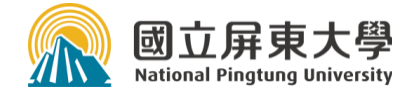

### 電腦教室使用

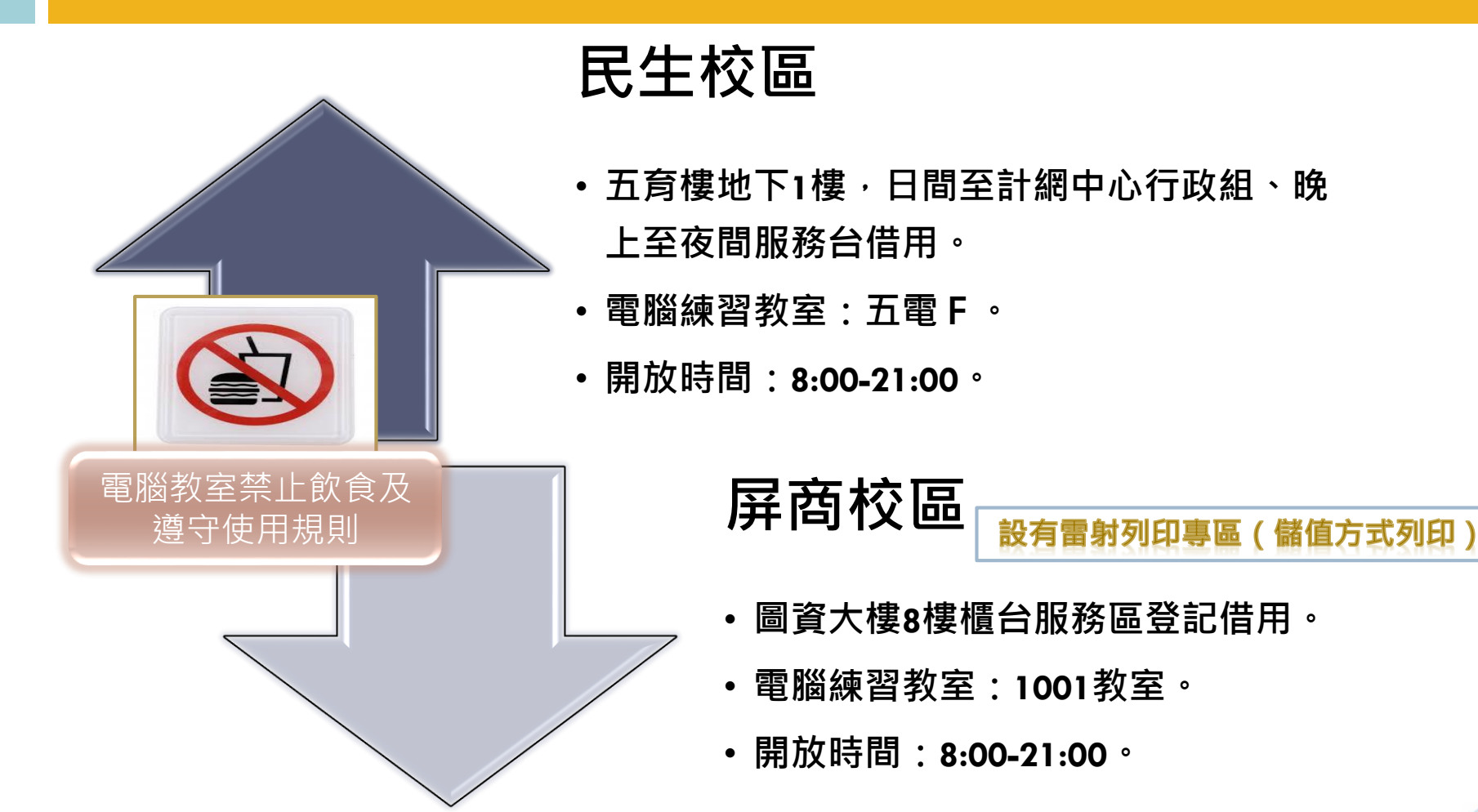

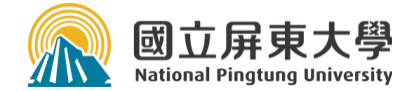

## 校園網路管理規範

#### 網路使用者應遵循本校校園網路管理規範

- 尊重智慧財產權,不得涉及侵害智慧財產權之行為。
- 維持校園網路正常運作及網路安全,不得涉及危害網路運作之 行為。
- 尊重網路隱私權,不得任意窺視使用者之個人資料或其他侵犯 隱私權之行為。

說明網站:計網中心首頁 >相關法規>[校園網路管理規範](https://cnc.nptu.edu.tw/p/406-1007-44161,r1265.php?Lang=zh-tw)

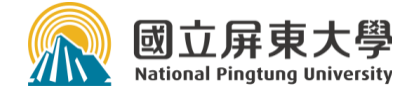

## 電子郵件信箱使用

電子郵件信箱 : 學號@stmail.nptu.edu.tw 帳號 : 學號 (英文字一律小寫), 例如:mxy111036 密碼 : 預設為Nptu+身分證字號 (或護照、入台證) 後六碼 例如 身分證字號:A123456789, 預設密碼: Nptu456789

#### 登入網址:學校首頁>學生>校務與生活>屏東大學網路郵局 第一次登入後,請變更密碼

主要當作學校公務聯絡用信箱,方便校方重要訊息公告通知學生( 各單位校務公告訊息、圖書館借還書通知)。

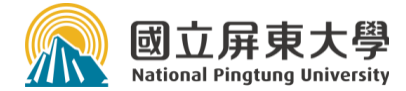

## 無線網路

#### **校內**

- 校內無線熱點(SSID)
	- **NPTU-WPA2** (只有第一次設定上網需認證)
	- NPTU-WEB (每次上網需輸入帳密認證)
	- 設定請參考無線認證使用說明
- 無線網路認證
	- 認證帳號: 學號
	- 認證密碼:信箱密碼

### • 校際無線熱點(SSID)

• 本校師生在其他有參加學術網路無線 網路漫遊之大專校院選 TANetRoaming無線熱點上網

**校際**

- 無線網路認證
	- 認證帳號: 學號[@stmail.nptu.edu.tw](mailto:學號@stmail.nptu.edu.tw)
	- 認證密碼: 信箱密碼

說明網站:計網中心首頁>校園網路服務>無線網路>[無線網路認證使用說明](https://cnc.nptu.edu.tw/p/412-1007-3798.php?Lang=zh-tw)

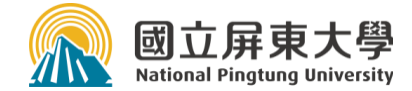

宿舍網路管理

#### 採用中華電信光世代網路

- 有線網路:每一位住宿學生網路頻寬36M/12Mbps。
- ●無線網路 :
	- 每間寢室一部Wi-Fi AP提供無線上網服務,提供150M/50Mbps頻寬共享。
	- 有線網路相較於無線網路傳輸穩定(不受干擾)且頻寬較高,同學上網請盡 量使用有線網路上網。
	- **寢室內Wi-Fi AP請勿拆除、異動或拔掉電源線。**
- 上網連線設定(公告於宿舍佈告欄、計網中心網站)
- 宿舍網路維護

中華電信申告報修(公告於宿舍佈告欄or計網中心網站)

說明網站:計網中心首頁 >相關連結>[學生宿舍網路使用說明](https://cnc.nptu.edu.tw/p/406-1007-55180,r870-1.php?Lang=zh-tw)

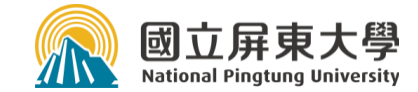

- -進入系統方法
	- 方法1:
		- 進入屏東大學校首頁<https://www.nptu.edu.tw/> 在上方 選項中點選「學生」

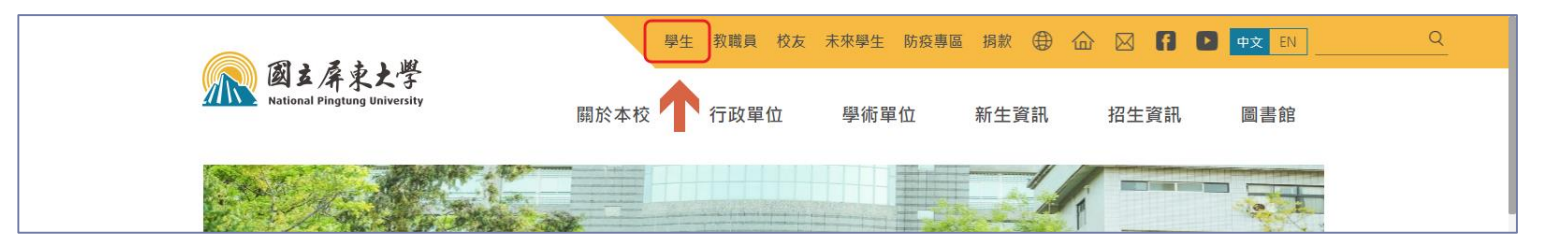

■ 在校務與生活類別中點選[學生資訊系統]

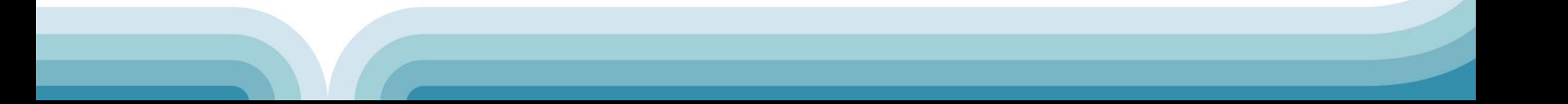

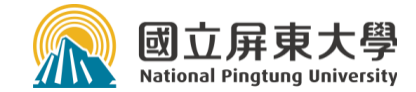

## 進入系統方法

#### 方法2:

■進入屏東大學校首頁 <https://www.nptu.edu.tw/> 下方相關連結中,點選[校務行政系統]

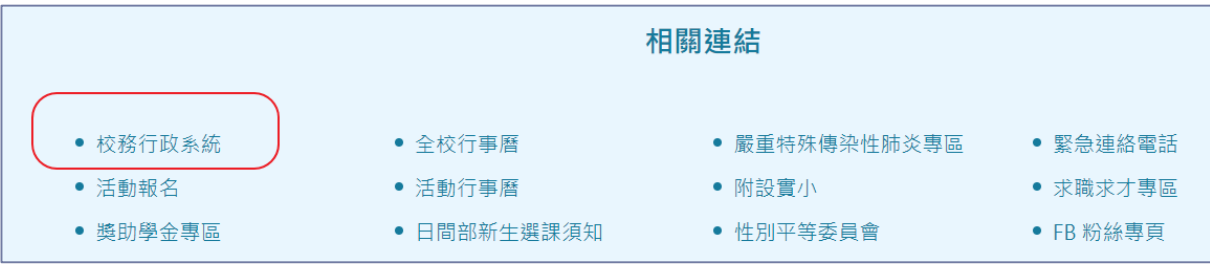

#### 點選學生資訊系統

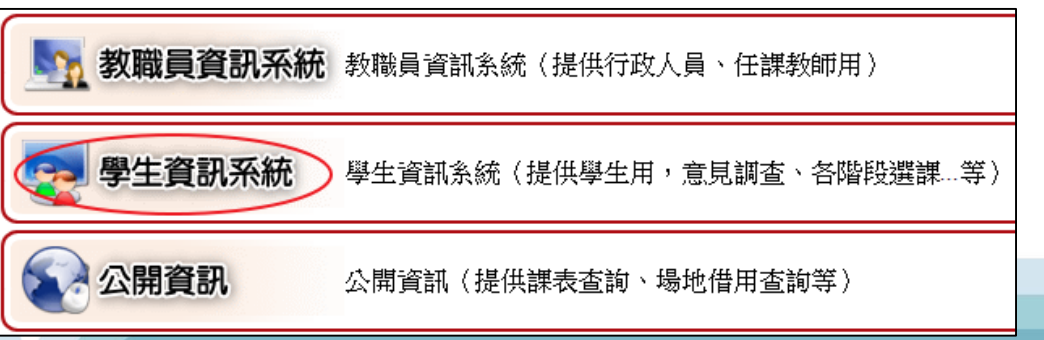

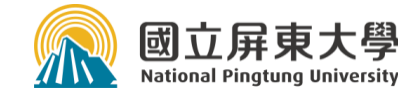

#### □ 登入帳密說明:

- 帳號預設為學號。
- 密碼預設為身份證字號。
- 初次登入後請修改密碼。
- ■忘記密碼無法登入時,請使用 [忘記密碼]功能,系統將寄一 封新密碼至學校email信箱。
	- 若個人(學籍)資料有設定校外email,系 統也會另外寄信到校外email

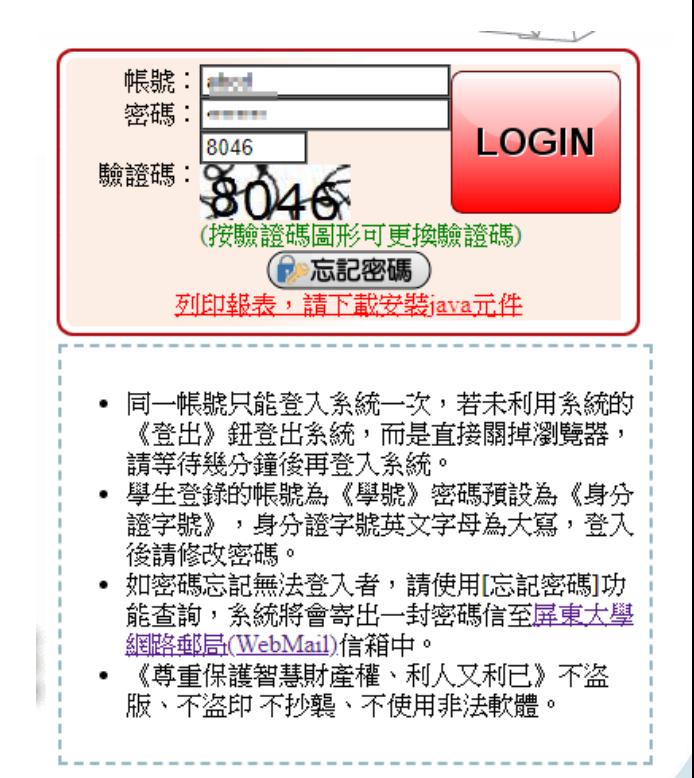

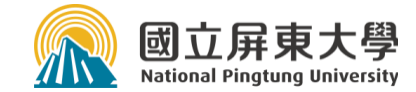

## 學生常用重要功能

- □個人資料查詢
- 線上選課

■線上查詢(成績、曠課、請假、獎懲等查詢) ■線上申請(請假、住宿、獎學金、弱勢助學等申請) ■其他…(如學生電子學習履歷、課程地圖雷達圖、畢 業相關資訊、學分抵免、教學評量、、等)

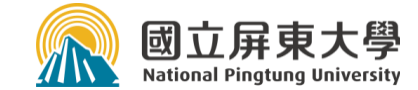

#### □ 個人資料杳詢

**□[A0207S]個人**資料查詢:可在此輸入學生個人(學 籍)資料、戶籍、緊急連絡人、電子信箱(校外 email)等資訊

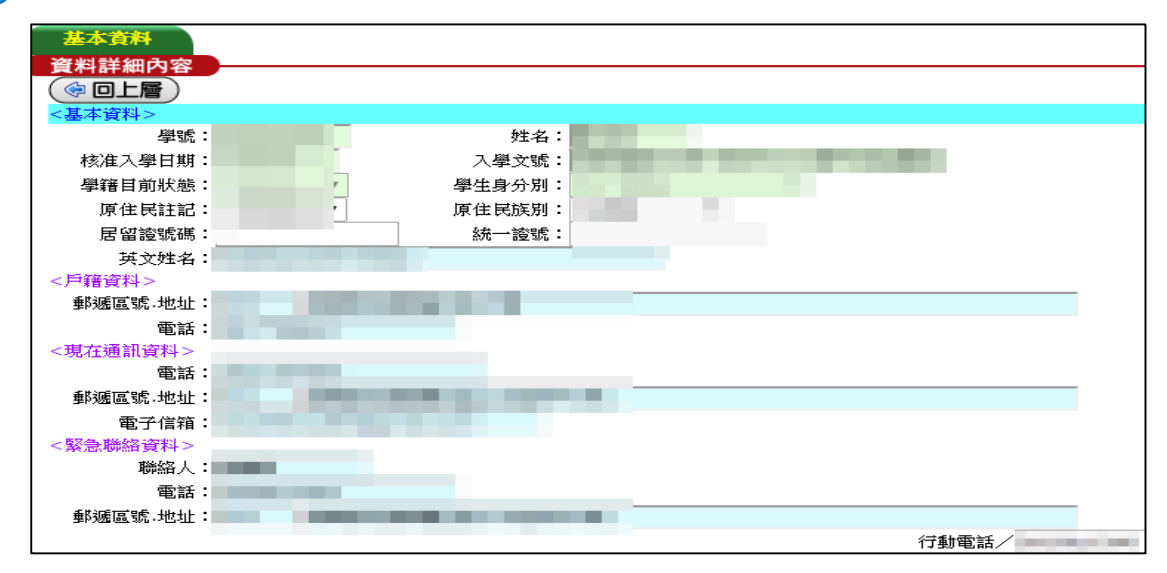

**15**

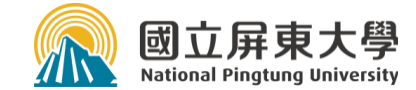

**16**

#### 線上選課

可進行線上選課、查詢每學期課程、課表等資訊。

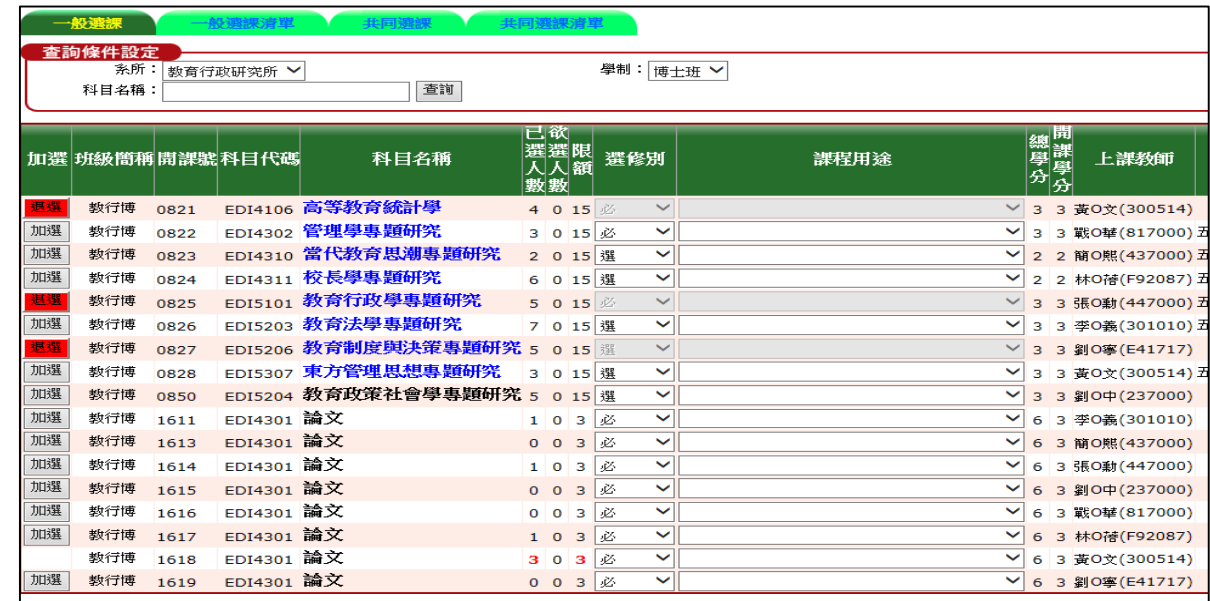

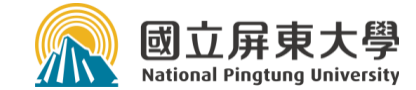

#### 線上查詢(成績、缺曠、請假查詢等) 可查詢成績、曠課、請假等資訊。

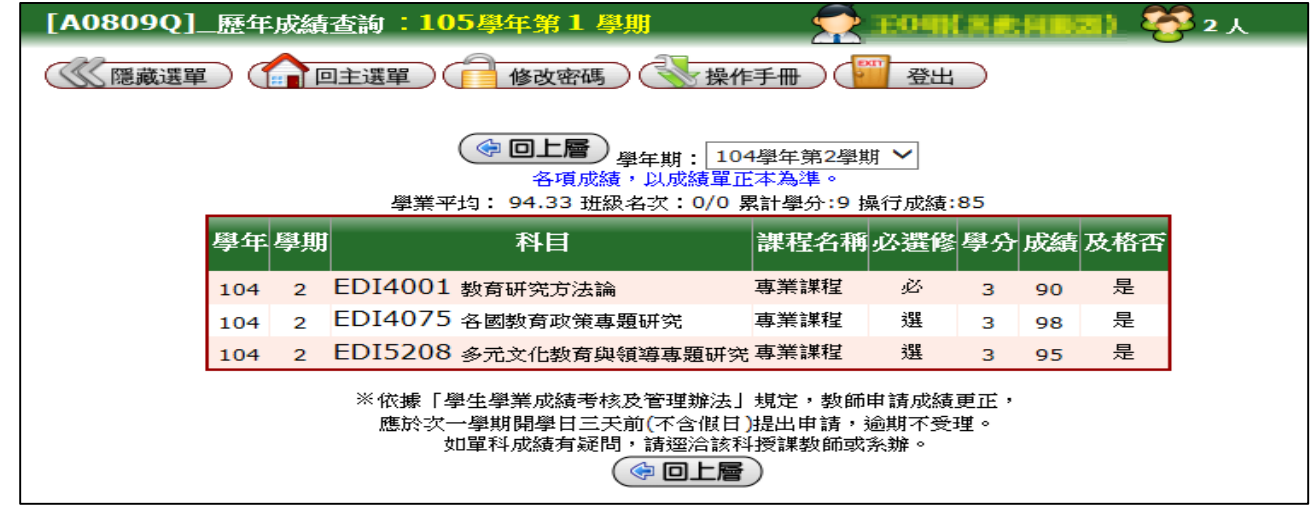

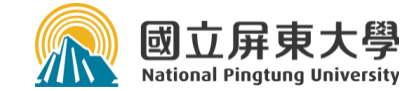

校務行政系統學生功能簡介

線上申請請假。

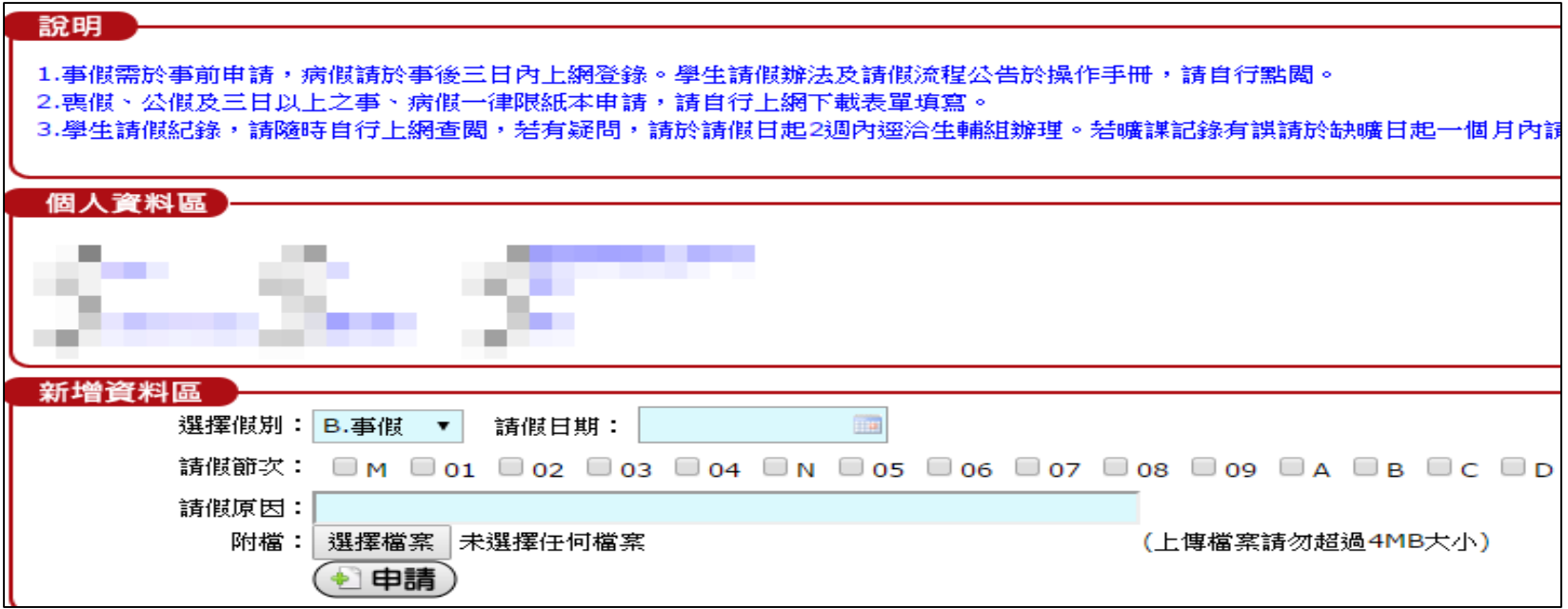

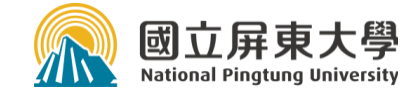

#### 線上申請辦理住宿相關申請

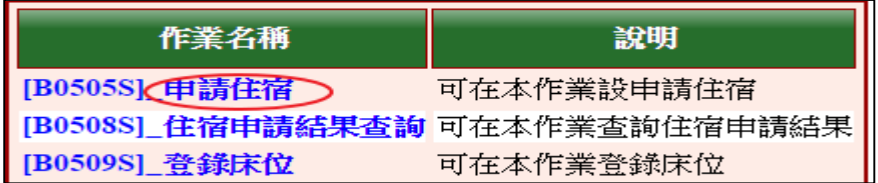

#### 申請獎學金、申請弱勢助學等

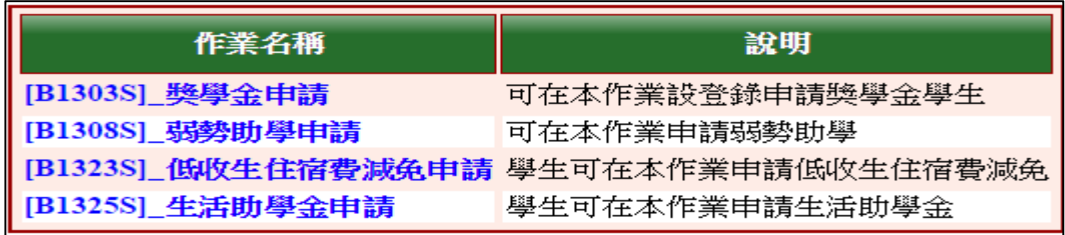

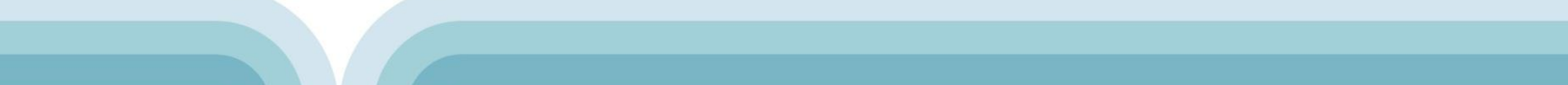

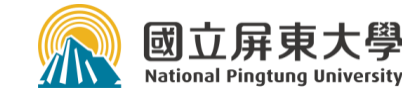

#### 注意事項

- 若仍有問題請洽[註冊組]或[學系辦公室]協助重設 密碼。
- **□**個人(學籍)資料之email信箱如需修改須至[註冊組] ■若帳號密碼輸入錯誤5次,帳號將被鎖定15分鐘無 法使用,請確認您的帳號密碼後再行登入。 ■帳號同一時間只能登入系統一次,若未利用系統的 《登出》鈕正常登出系統,而是直接關掉瀏覽器, 短時間再次進入會被阻擋,請等待幾分鐘後再登入

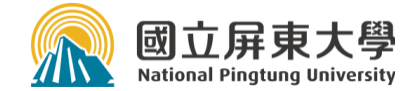

# 行動屏大(APP)

**21**

 提供教職員生與訪客安全並便利的取得資訊或 進行相關作業,並提供圖書資訊、校園安全通 報、災害平安回報等主要功能。

## APP特色:

- 介接校務行政系統,提供學生與導師常用功能。
- 介接圖書資訊系統,提供館藏查詢、借閱狀況、圖書預約、開放時間等。
- 提供查詢各項生活資訊,如交通指引、UBike、特約商店、租屋資訊等。
- 主動關心師生平安, 利用[災害平安回報]功能,當發生大型災難時,校安 中心主動通知居住地位於受災區域之師生回報自身安全或受傷狀況。
- 保護師生安全, 提供[校園安全通報]機制及[校區緊急電話位置圖]。
- 主動推播提醒緊急訊息或圖書逾期等重要資訊。

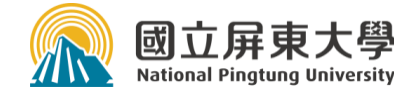

# 行動屏大(APP)

### 若發現系統問題:

- **□** 請協助利用APP內[系統設定]-[問題回報],
- **□** 或Email到nptuapp@mail.nptu.edu.tw,消問題 回報給我們,謝謝。

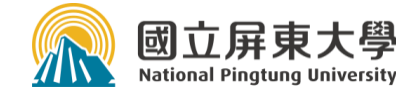

# 行動屏大(APP)

### 學校首頁->學生資訊->行動屏大(APP)

 $\blacksquare$ [https://cnc.nptu.edu.tw/p/404-1007-](https://cnc.nptu.edu.tw/p/404-1007-52105.php?Lang=zh-tw) 52105.php?Lang=zh-tw

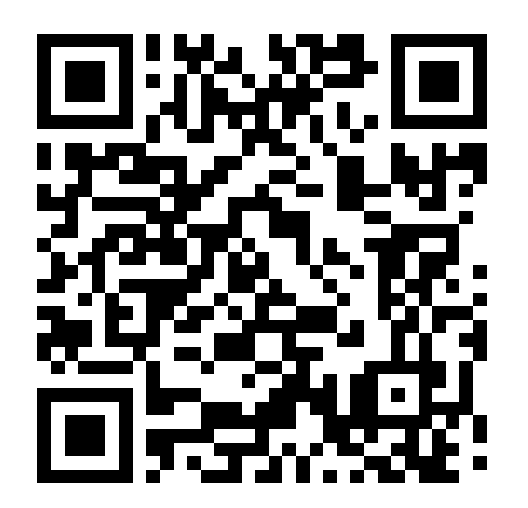